## Sfx**DB** Main Page Legend

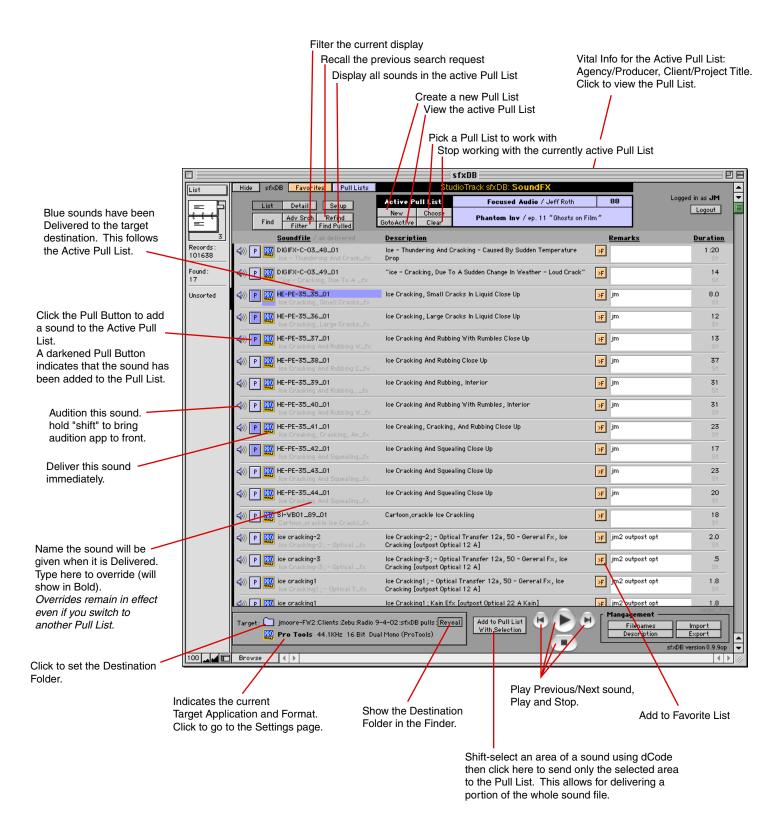

## sfx**DB** Setup Legend

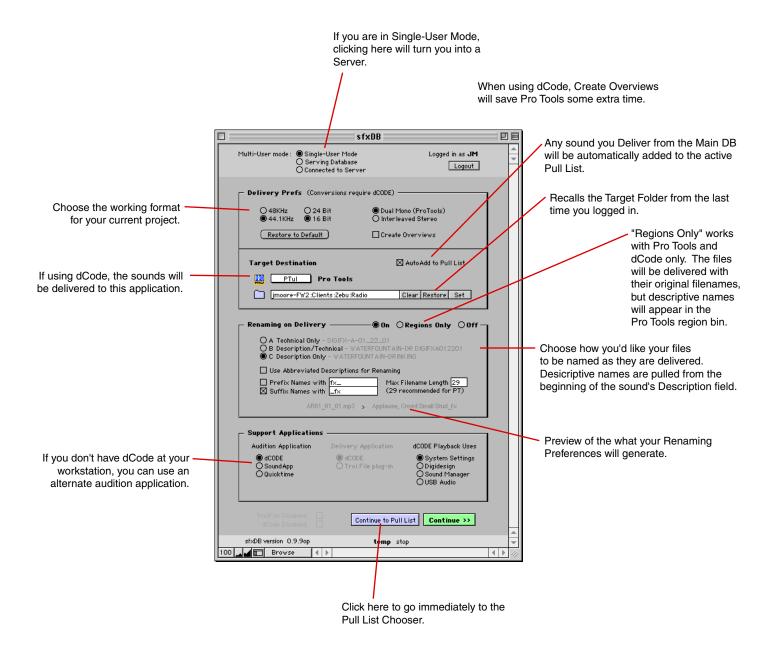

Be sure to visit the Setup Page every time you switch projects or change to another Pro Tools Session.

## sfx **DB Pull List Legend**

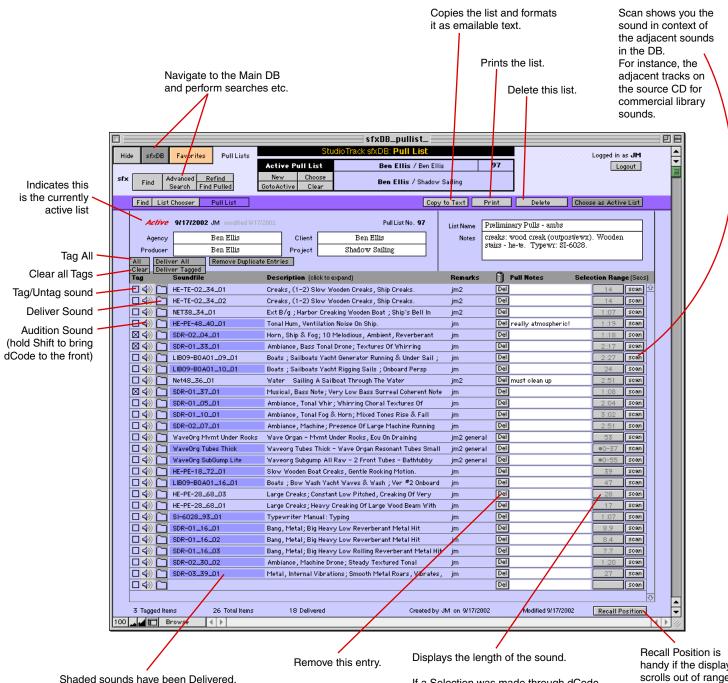

If a Selection was made through dCode, a Bullet "•" will appear, and the selected range in seconds will appear. "•0-37" means that the first 37 seconds of the soundfile will be delivered.

To set a selection, shift-audition the sound (to bring dCode to the front), shift-drag in dCode to select, then return to sfxDB and click here to grab the range from dCode.

handy if the display scrolls out of range.